## Auto-Calculate Standard Performance Level\*

Step 1: On the Menu Bar select the **Tools** pull-down tab

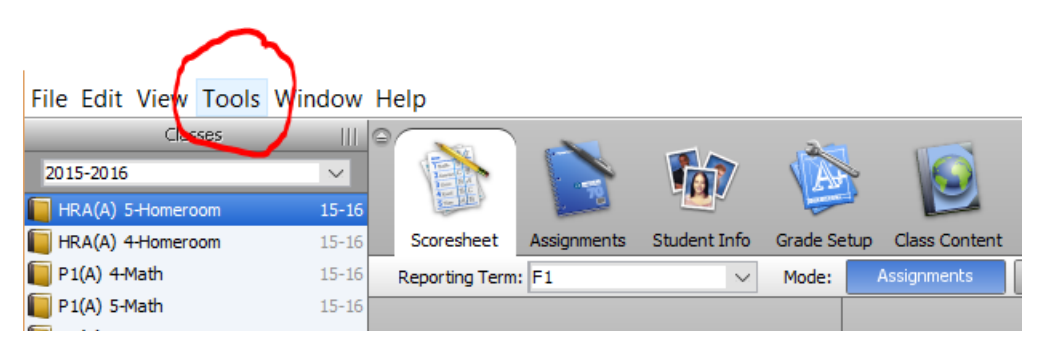

Step 2: Scroll down and select **Preferences**

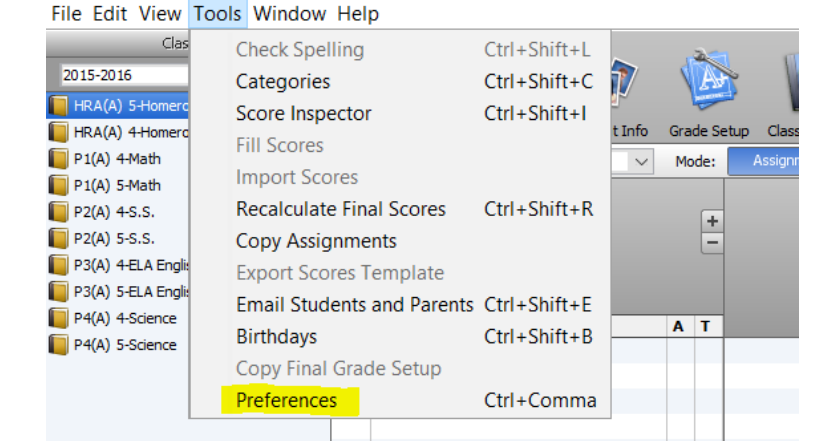

Step 3: In the Preferences window that opens, select **Standards** from the Menu Bar

Step 4: Under that tab, go to the bottom and put a check in the box next to **Allow assignment scores to auto-calculate the assignment standards scores**

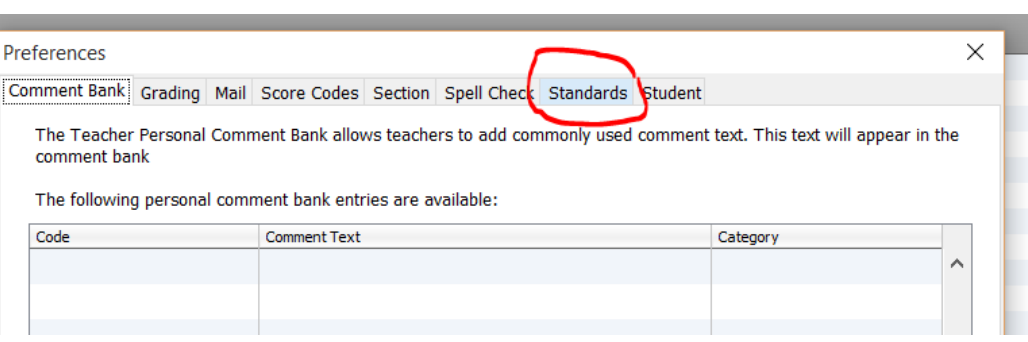

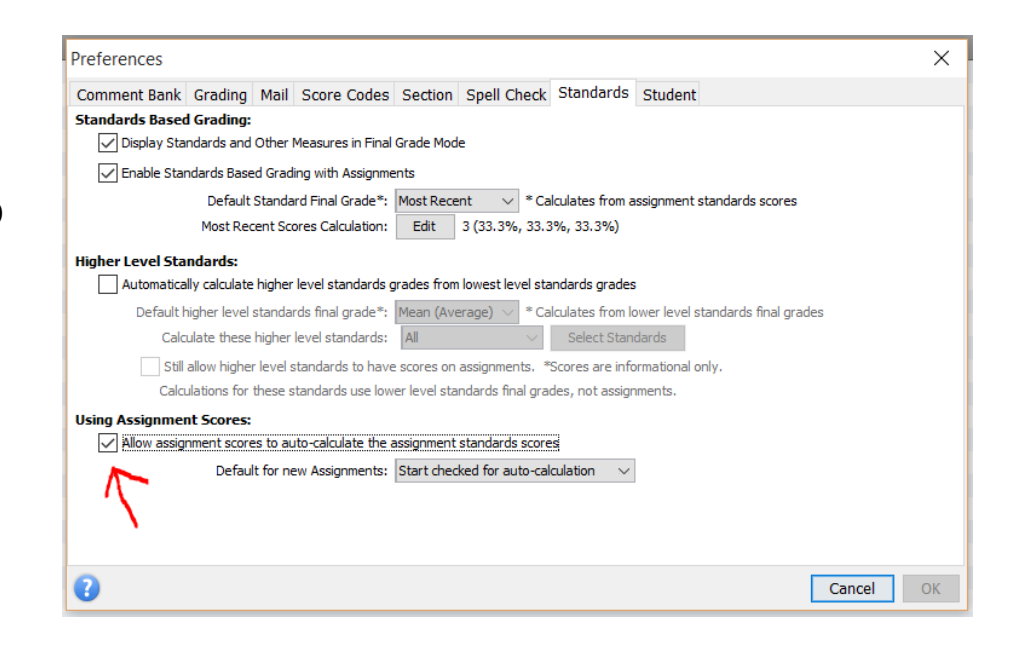